## آموزش ثبت نام در بروکر آلپاری ) Alpari(

برای ورود و ثبت نام در بروکرFXchoice ابتدا از طریق لینک زیر، وارد س ایت این بروکر شوید.

ورود به سایت بروکر آلپاری ( کلیک نمایید)

بعد از ورود به سایت آلپاری، ابتدا زبان سایت را روی فارسی قرار دهید و سپس روی گزینه ثبت نام کلیک کنید.

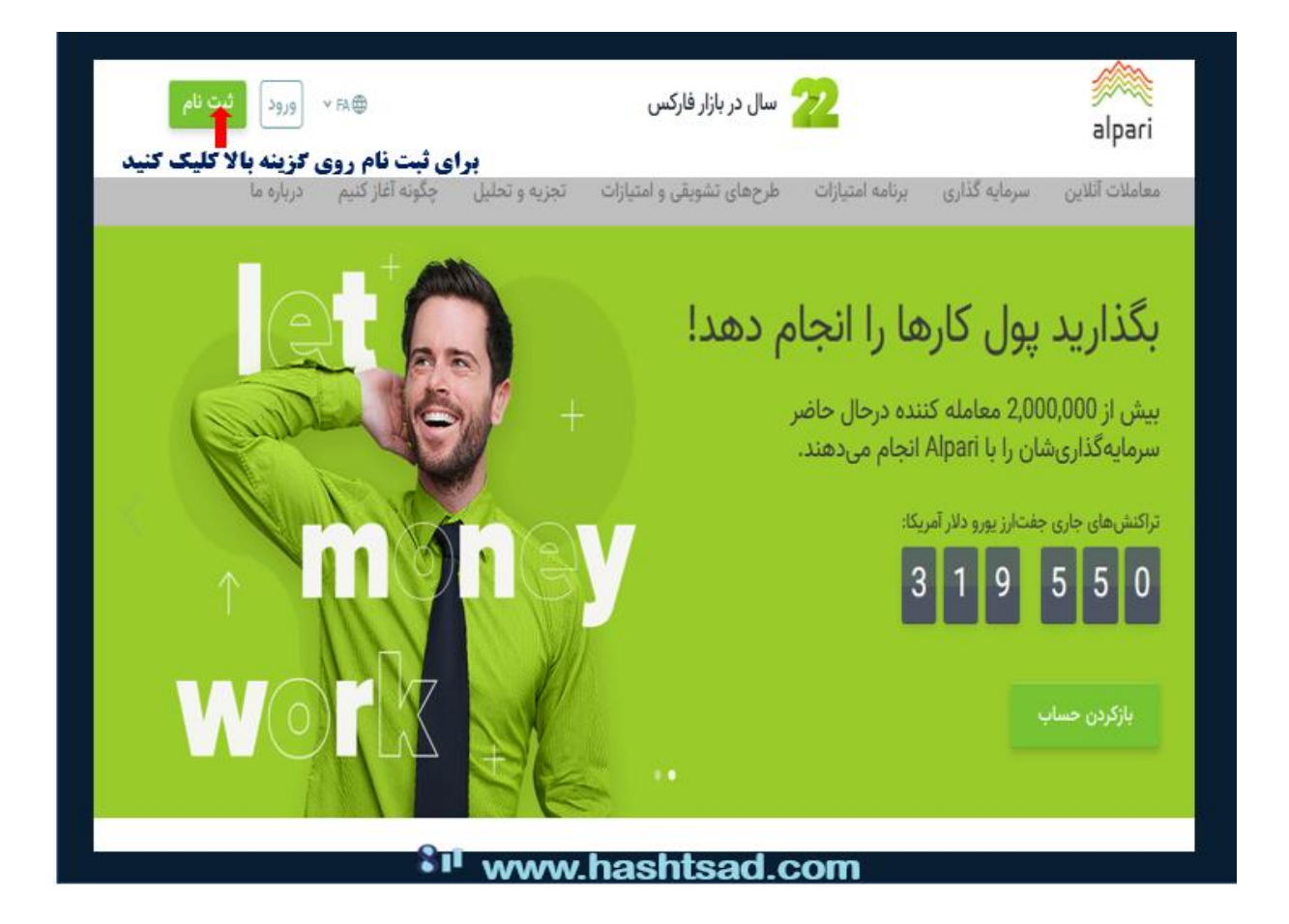

ثبت نام اولیه را طبق توضیحات عکس زیر، انجام دهید.

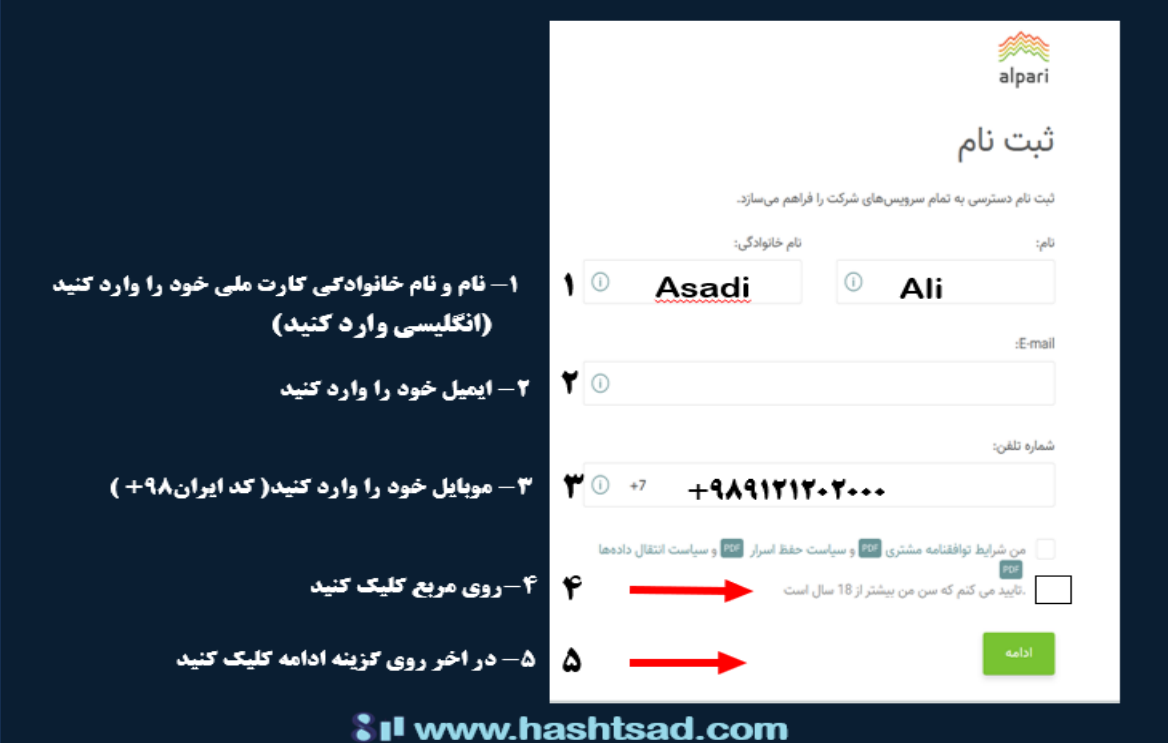

و در ادامه مشخصات کشور و شهر را تایپ کنید.

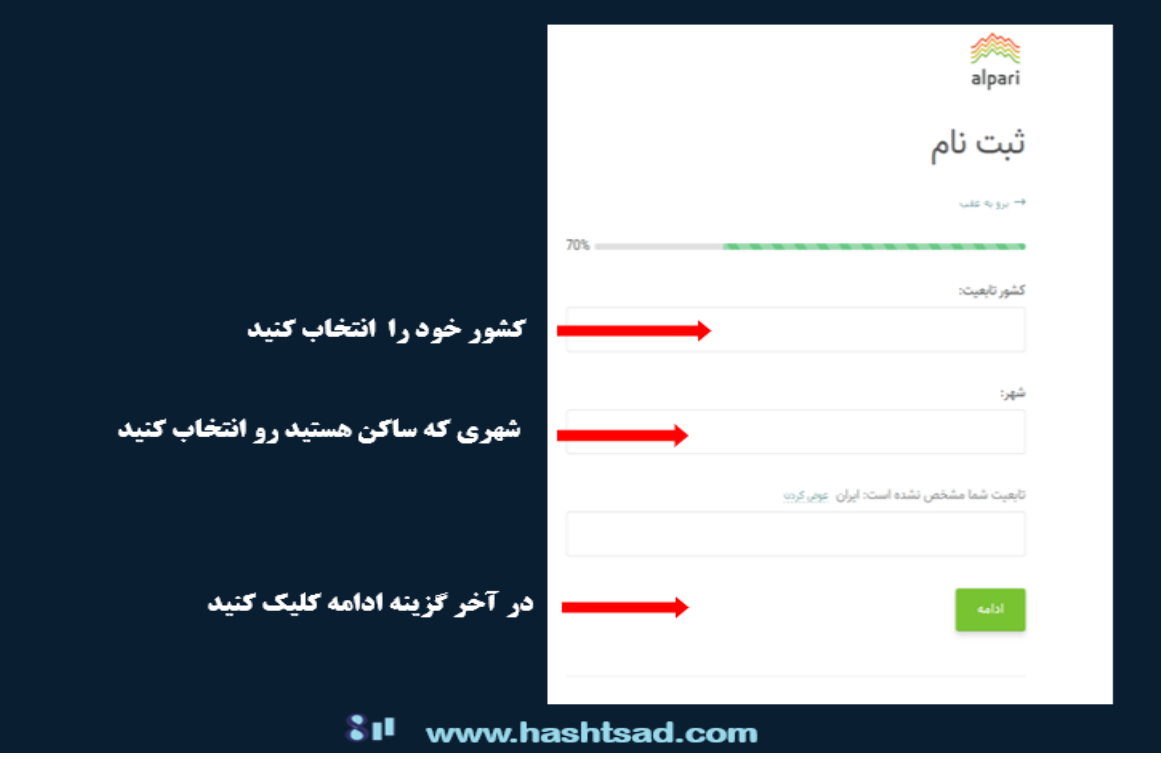

در این صفحه تایید ایمیلی و یا پیامکی را طبق نظر خودتان انتخاب کنید و مطابق تصویر پیش بروید.

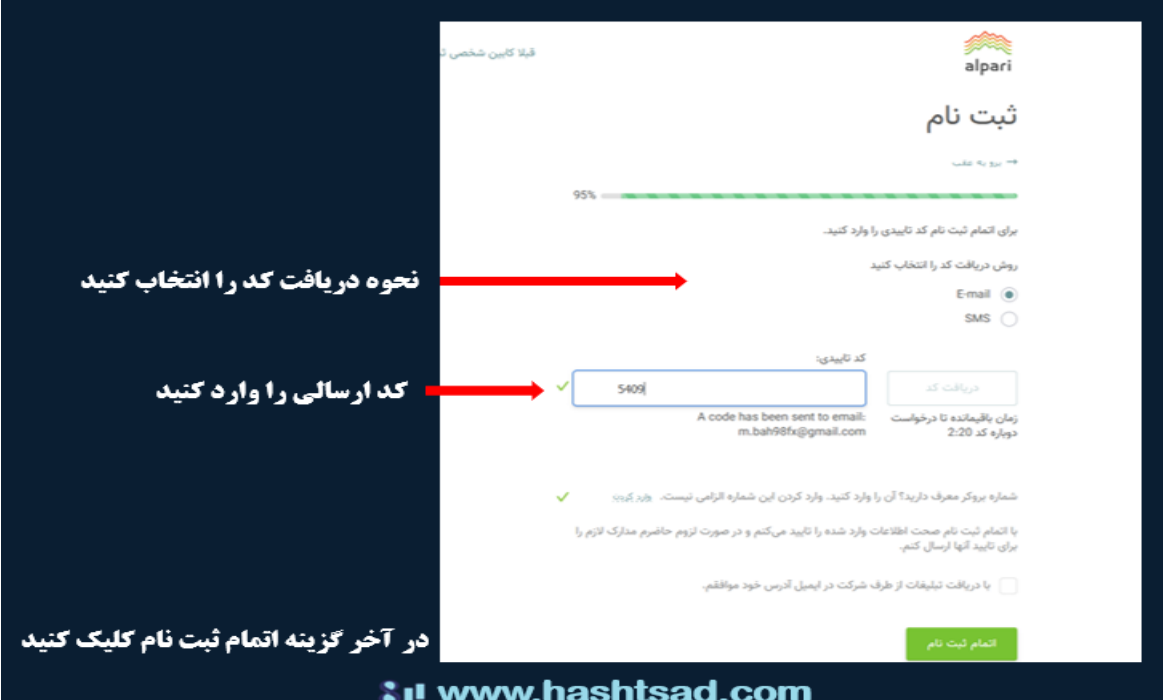

ایمیل های دریافتی از بروکر را در تصویر زیر میبینید.

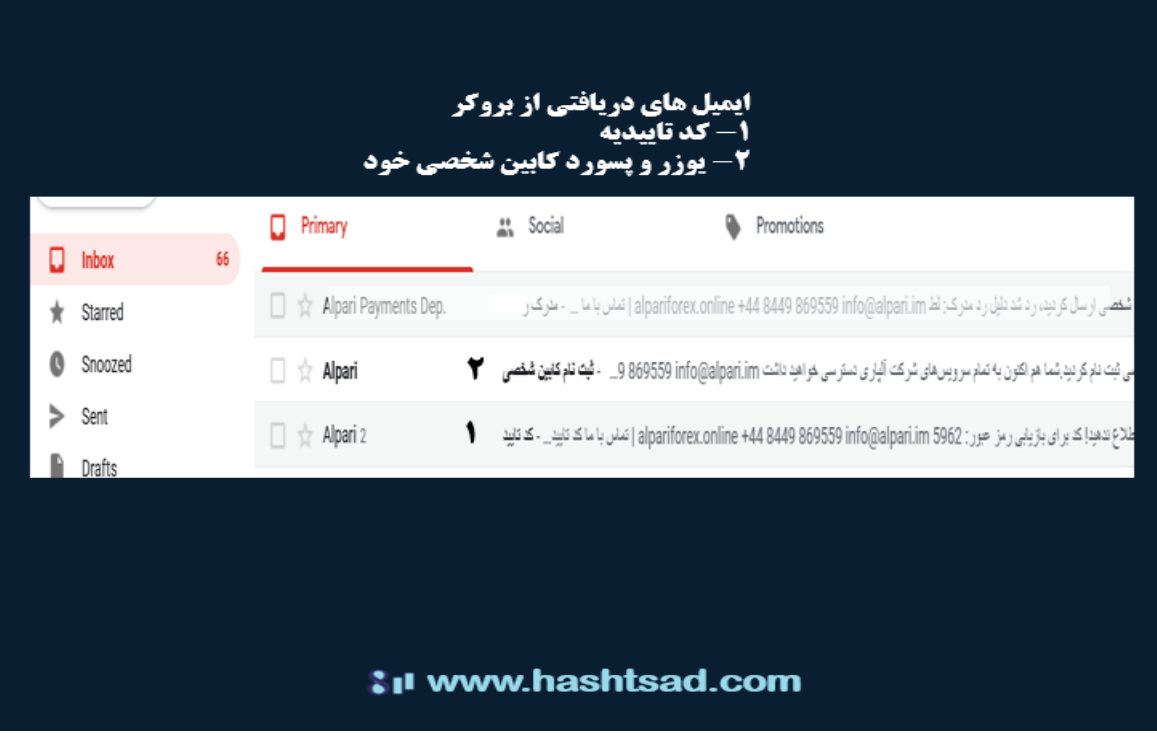

کد تایید را در متن ایمیل بروکر آلپاری مشاده می کنید. این کد را کپی و یا به خاطر بسپارید.

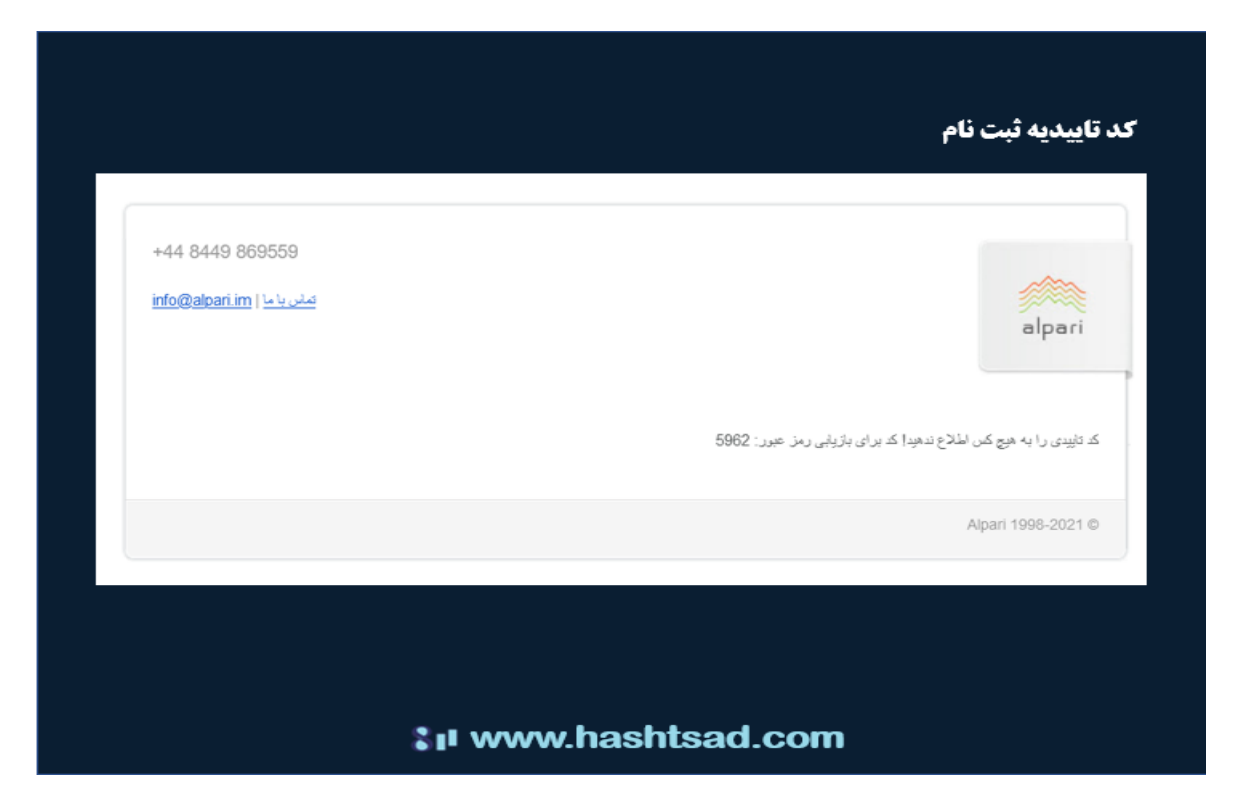

شماره اکانت کاربری یا همان یوزرنیم در این ایمیل قابل دریافت است. همچنین پسورد ورود به کابین شخصی خودتان در سایت آلپاری را هم می توانید ببیند و یادداشت کنید. روی گزینه ورود به کابین شخصی، کلیک کنید.

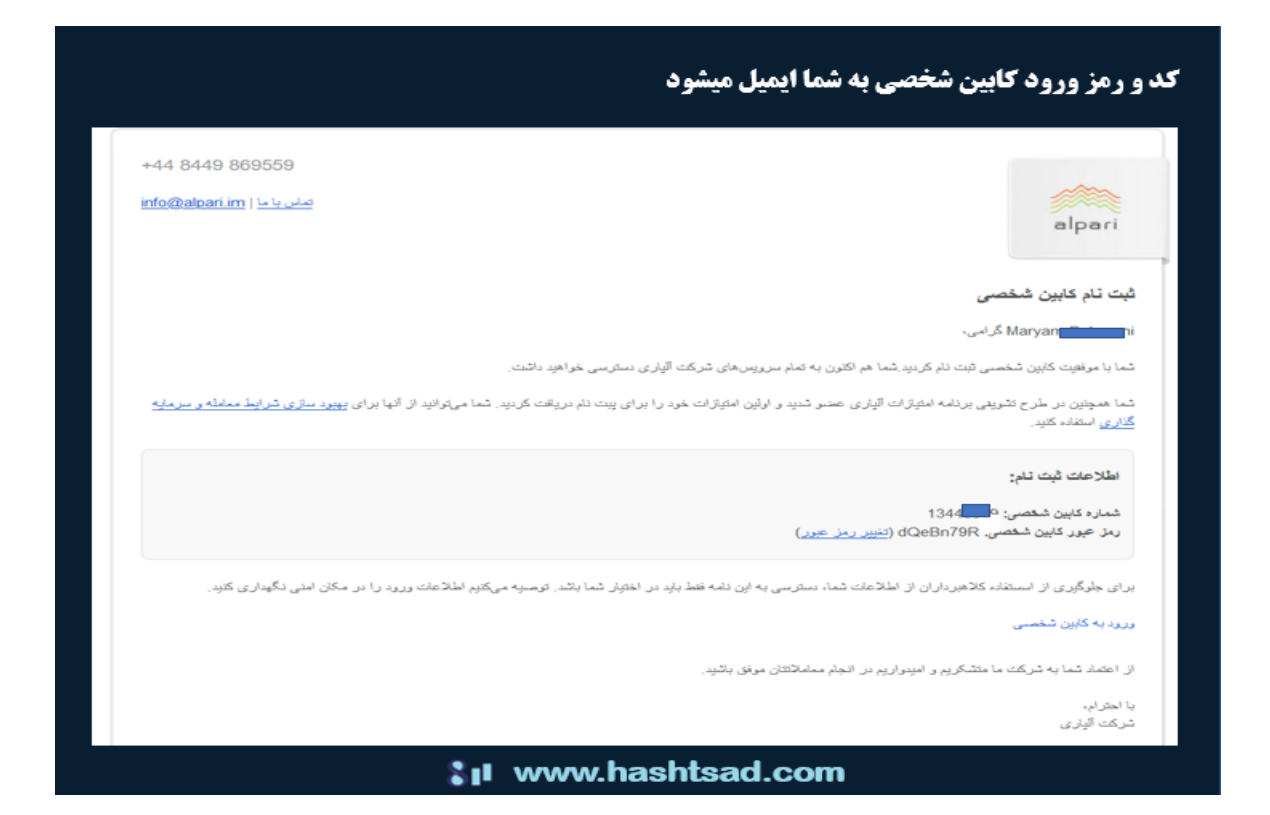

دوباره روی گزینه ورود به کابیت شخصی، کلیک کنید

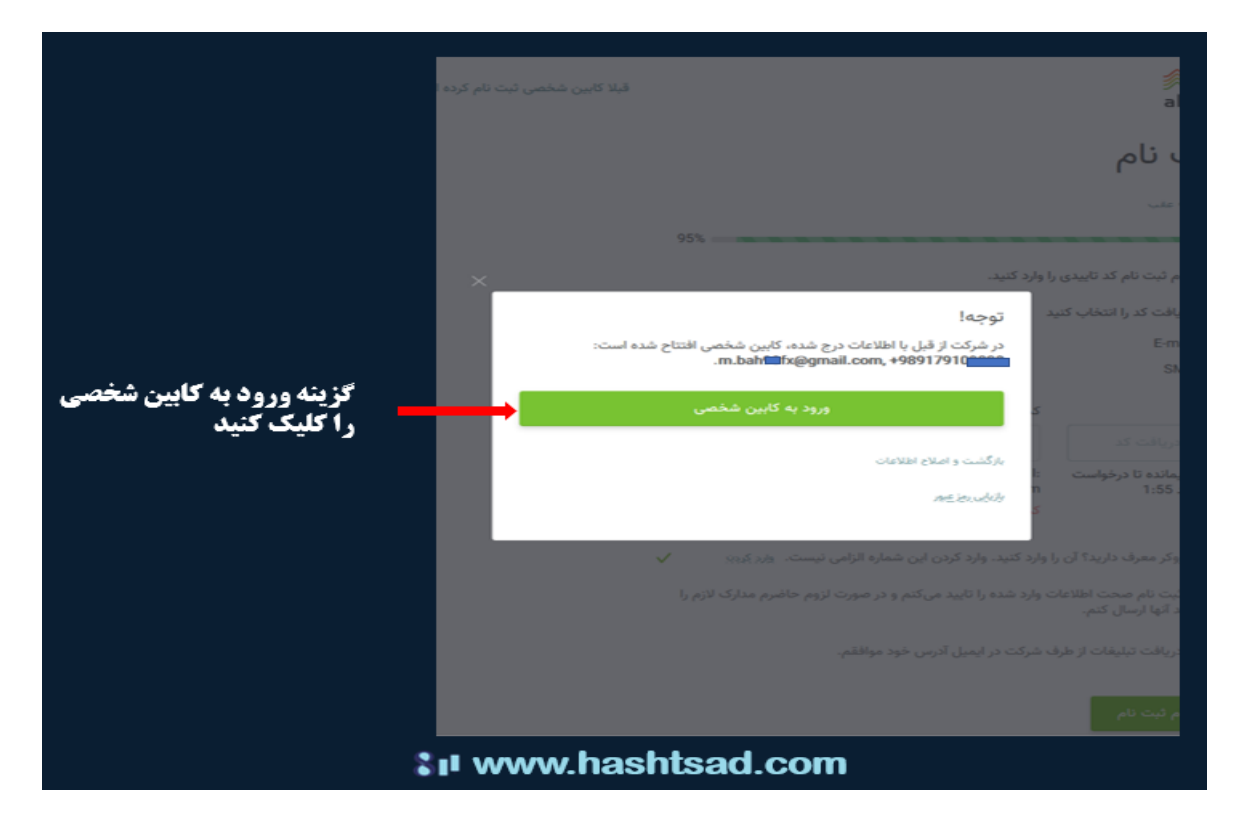

برای تکمیل فرآبند ثبت نام و تایید هویت، روی گزینه ای که در تصویر مشخص شده، کلیک کنید.

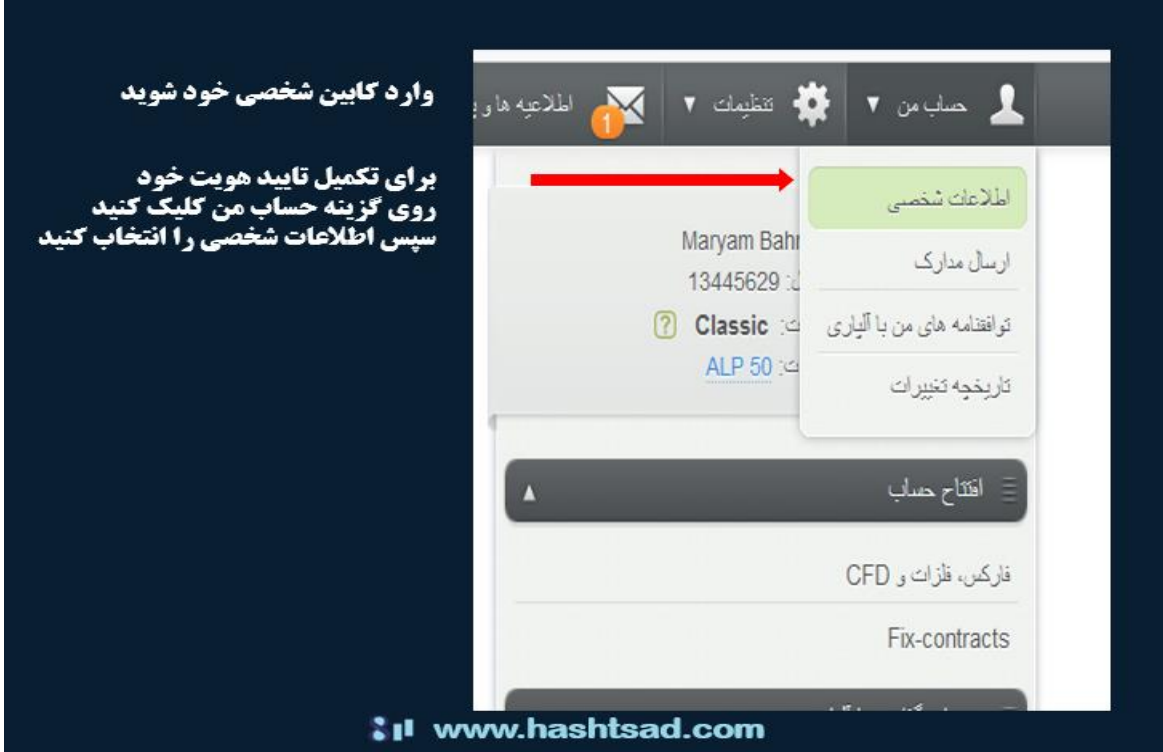

اطالعات خواسته شده را مطابق تصویر زیر، پر کنید. در قسمت کد معرف، دقت کنید کد 170000875 را وراد کنید. در این صورت، سایت هشتصد به عنوان معرف شما به آلپاری شناخته خواهد شد و ما می توانیم پورسانت دریافتی از بروکر که توسط معامالت شما، تولید شده را به خودتان برگردانیم .برای دریافت ریبیت حساب خودتان، از طریق راه ارتباطی، حتما به ما اطالع دهید.

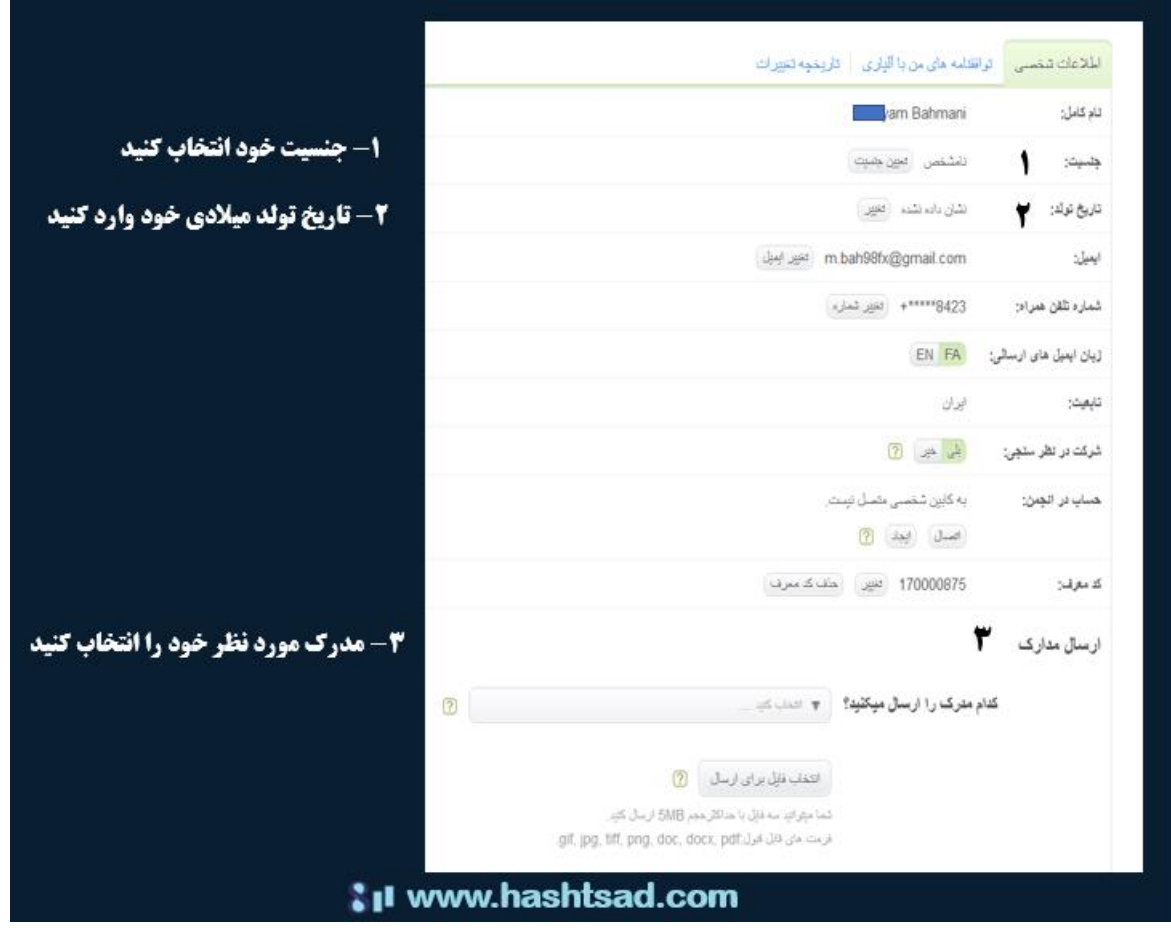

برای تایید هویت، یکی از مدارک خواسته شده که تمایل دارید ، انتخاب کنید.

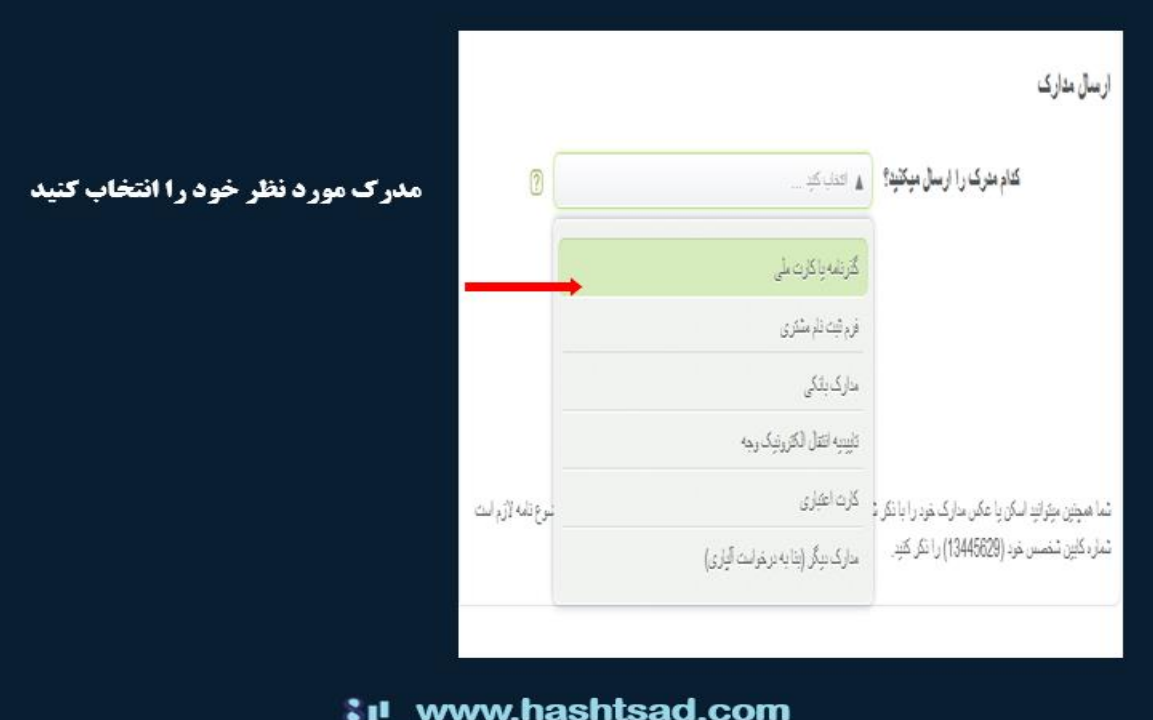

مطابق تصویر زیر، انتخاب و گزینه بعدی را کلیک کنید.

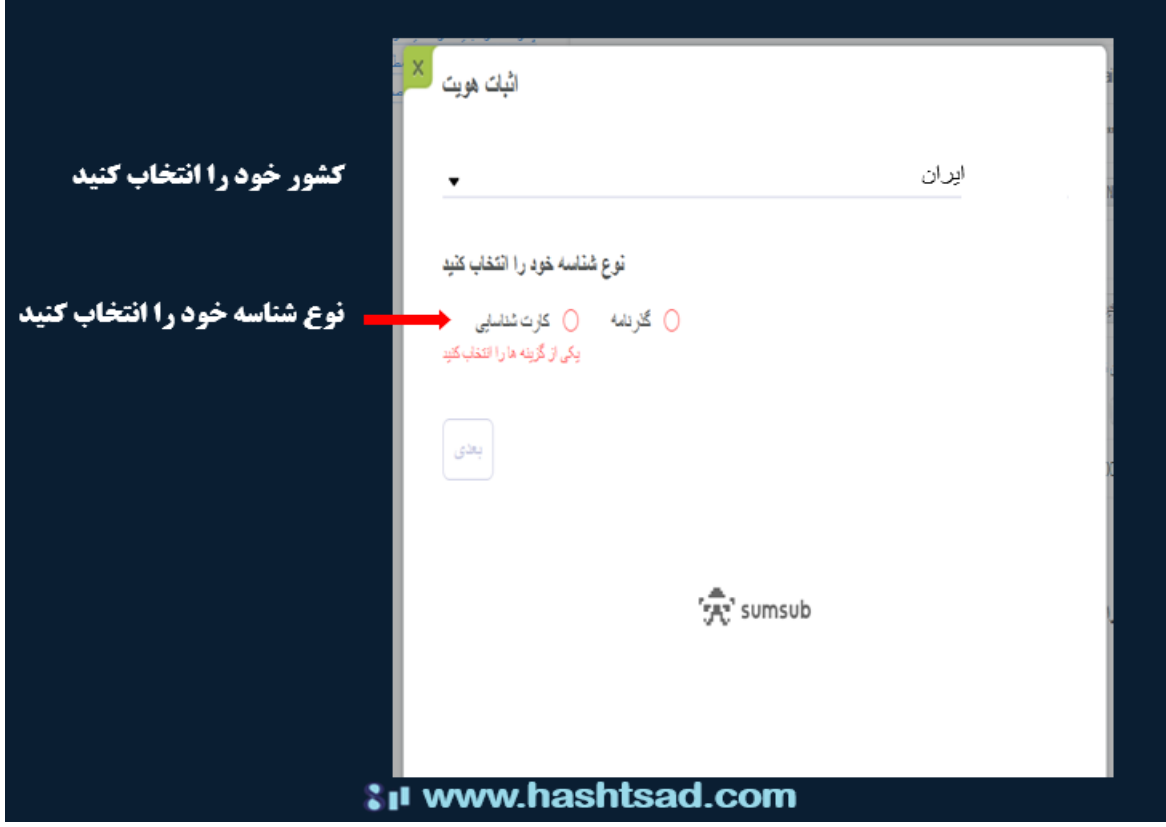

به سادگی، مدرک مورد نظرتان را آپلود کنید.

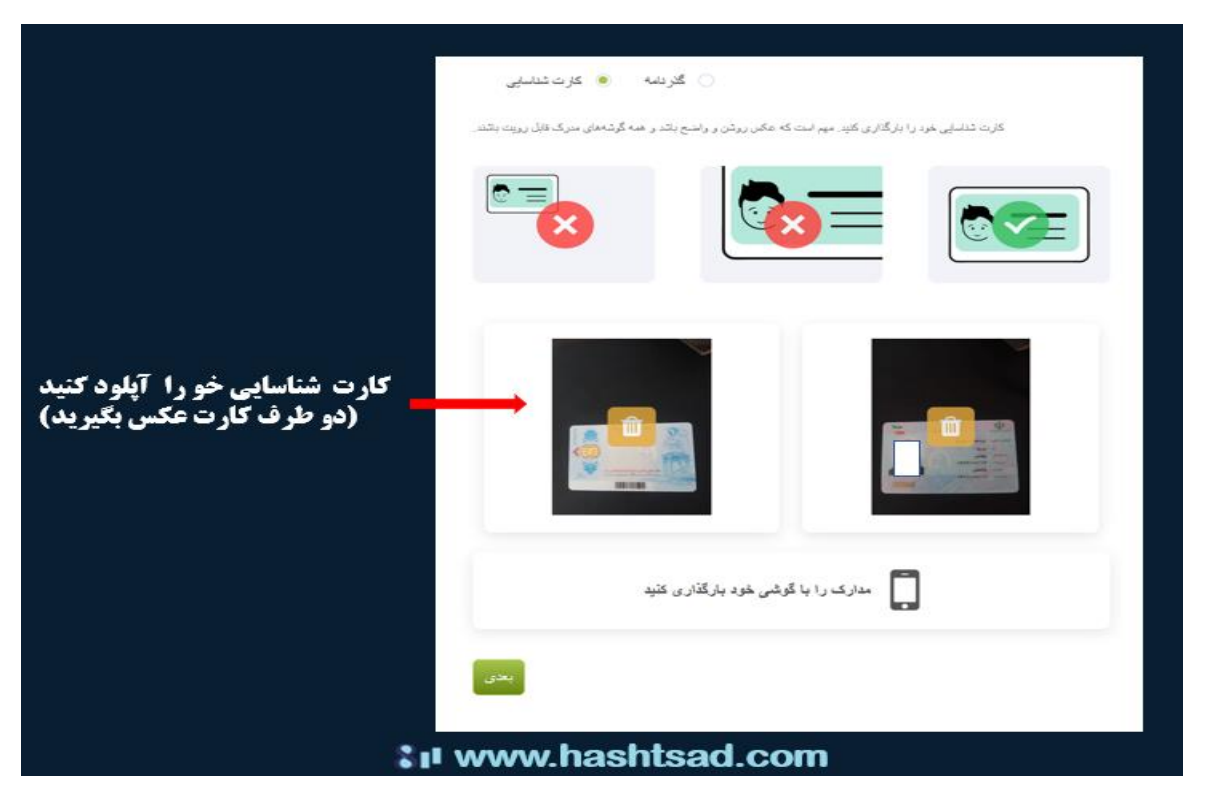

برای کسب اطالعات کامل راجع به بروکر آلپاری، روی لینک زیر کلیک نمایید.

/[https://hashtsad.com/alpari](https://hashtsad.com/alpari/)